## **Para usuários do Antivírus "AVG Anti-Virus".**

**Para adicionar uma Pasta nas exceções do "AVG Anti-Virus":**

**Primeiramente abra seu Antivírus "AVG Anti-Virus".**

**Logo em sua Área de entrada terá um menu, neste menu você vá até "Ferramentas" e assim aperte em "Configurações Avançadas..." como mostra o destaque em verde na imagem.**

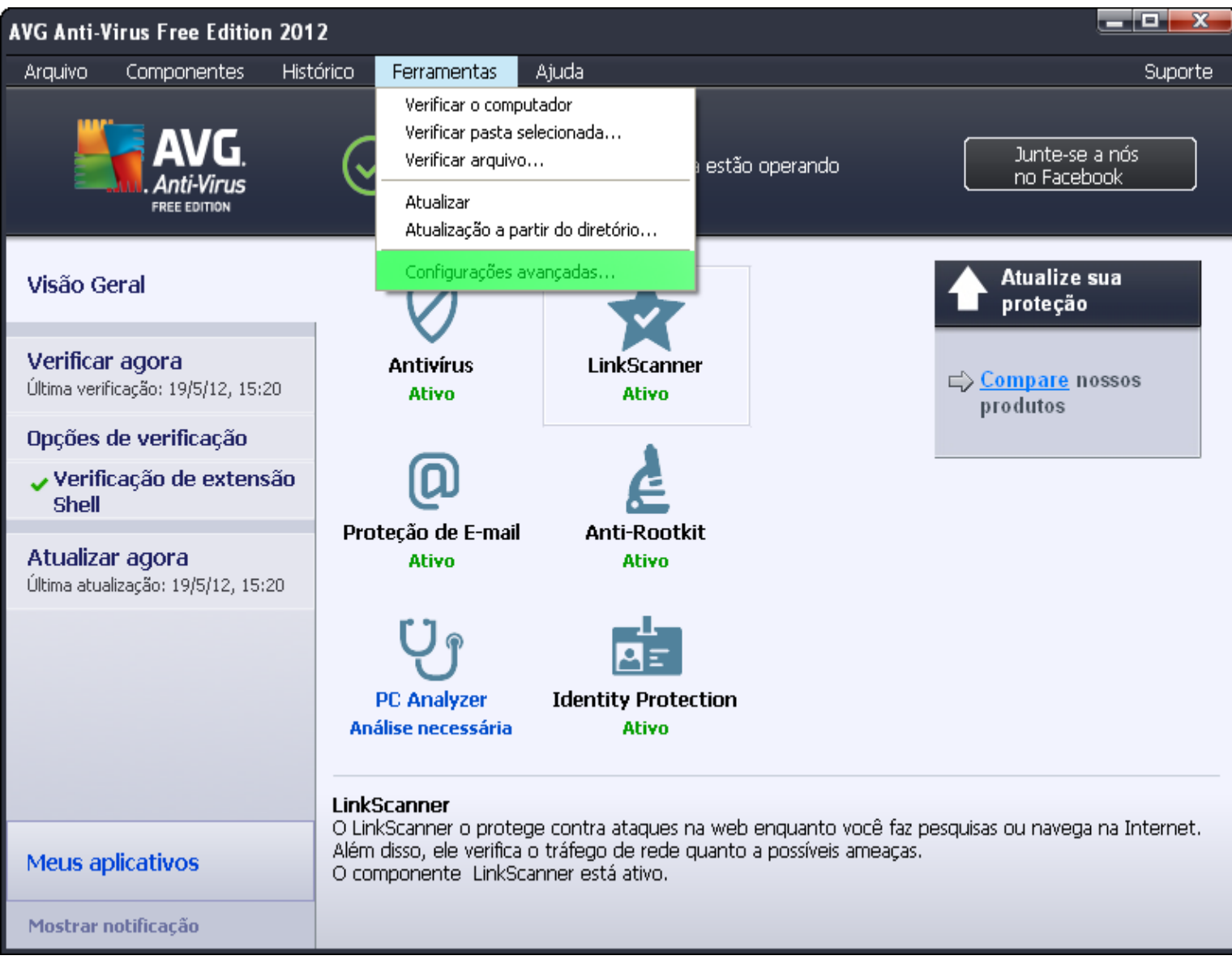

## **Assim abrirá uma nova tela, de configurações avançadas do Antivírus. Assim navegue até a área Exceções.**

Antivírus > Proteção Residente > Exceções

**Logo ao clicar em "Exceções", você clica no botão "Adicionar Caminho" como mostra o destaque em verde na imagem.**

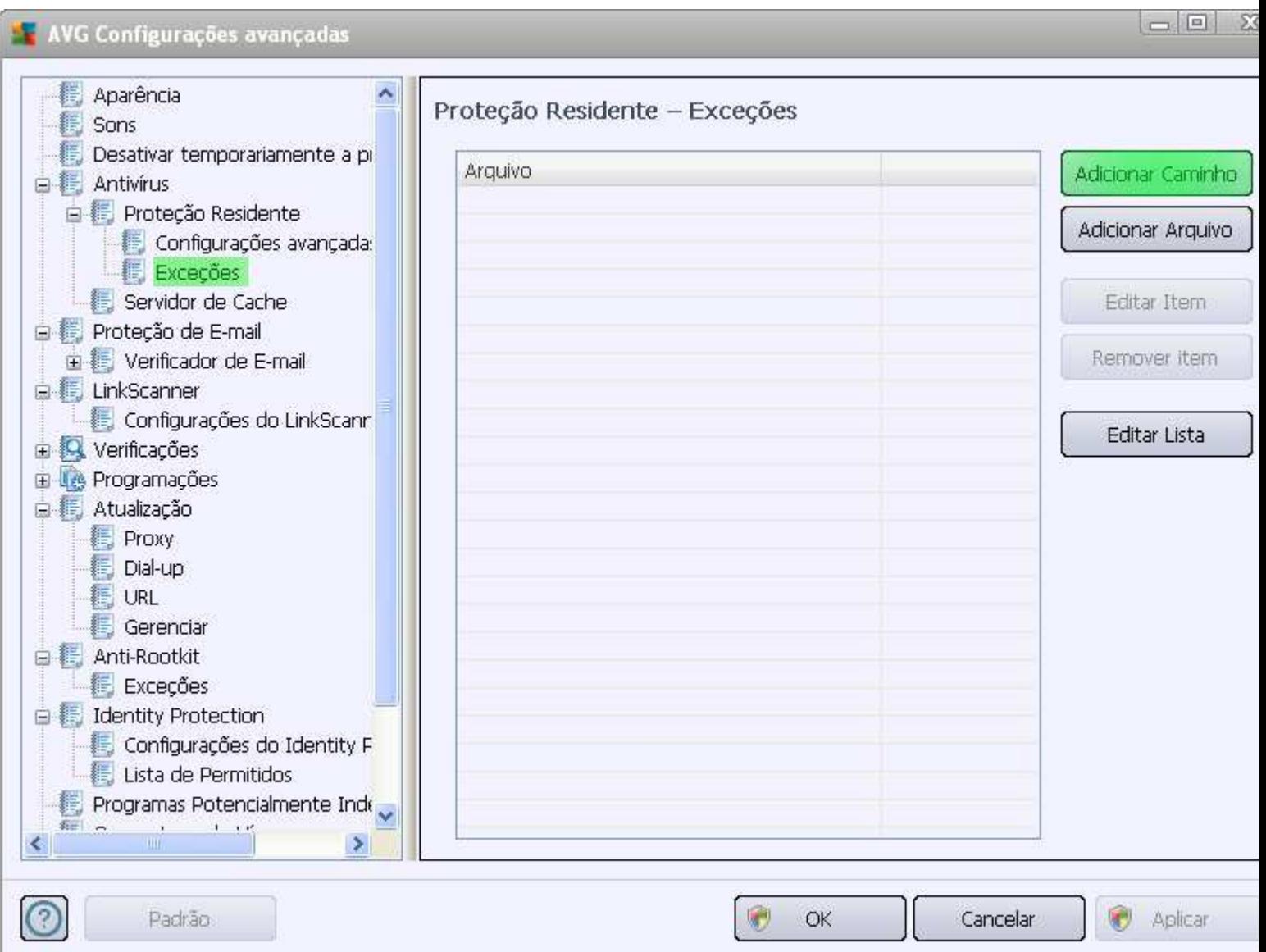

## **Agora navegue até a pasta C:\Program Files\Common Files\Fujitsu** ou

Meu Computador > Disco C > Arquivos de Programas > Arquivos Comuns>Fujitsu **E marque apenas a pasta "Fujitsu", click em Aplicar e depois em OK.**

## **click em Aplicar novamente e depois em OK.**

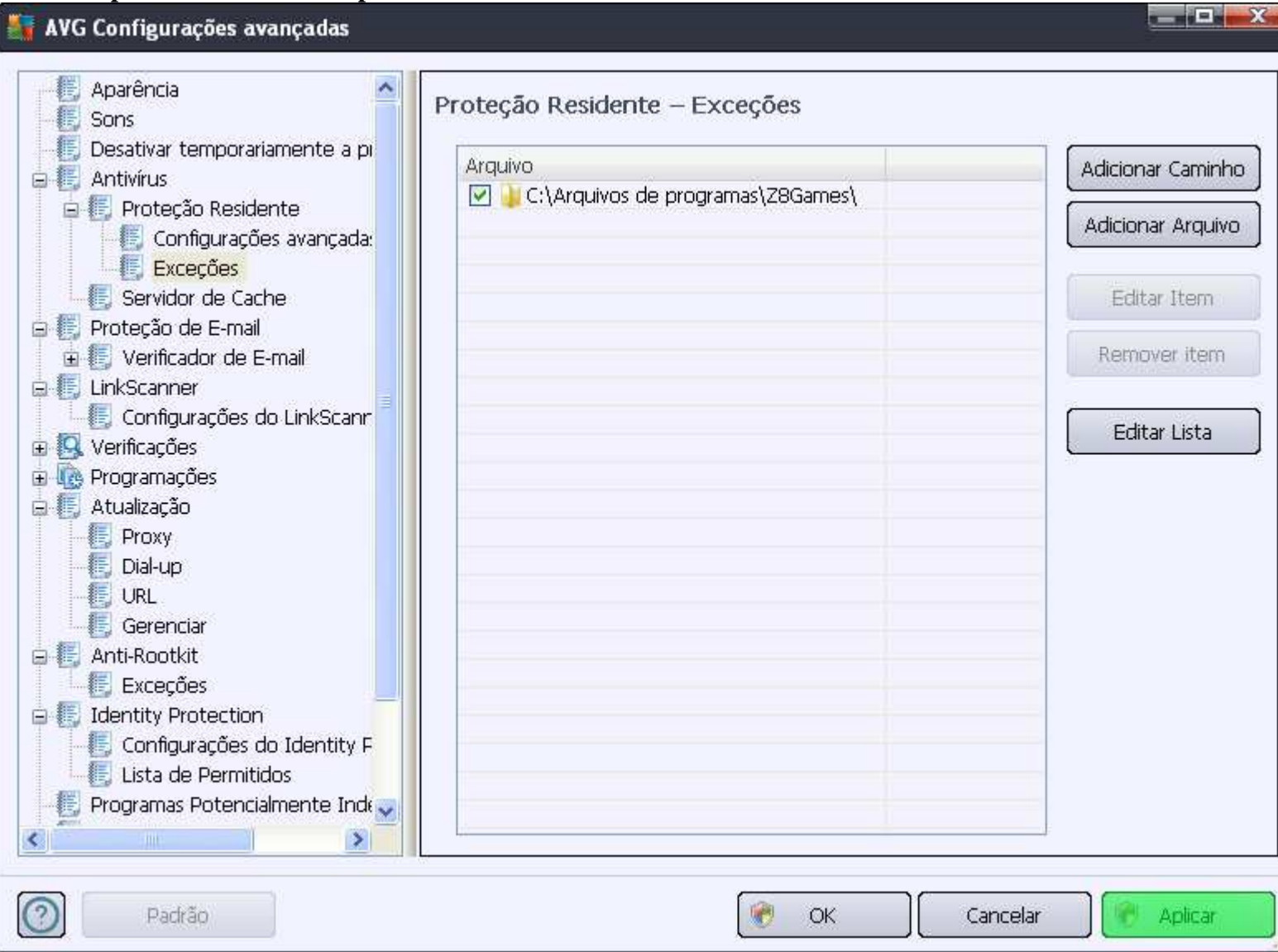

**Pronto a Antivírus esta configurado.**